Log in to your account.

Click on "Hello, (your name)" and scroll down and choose "My site"

Left column you will be see your personalize URL, customize market and language, banner etc...

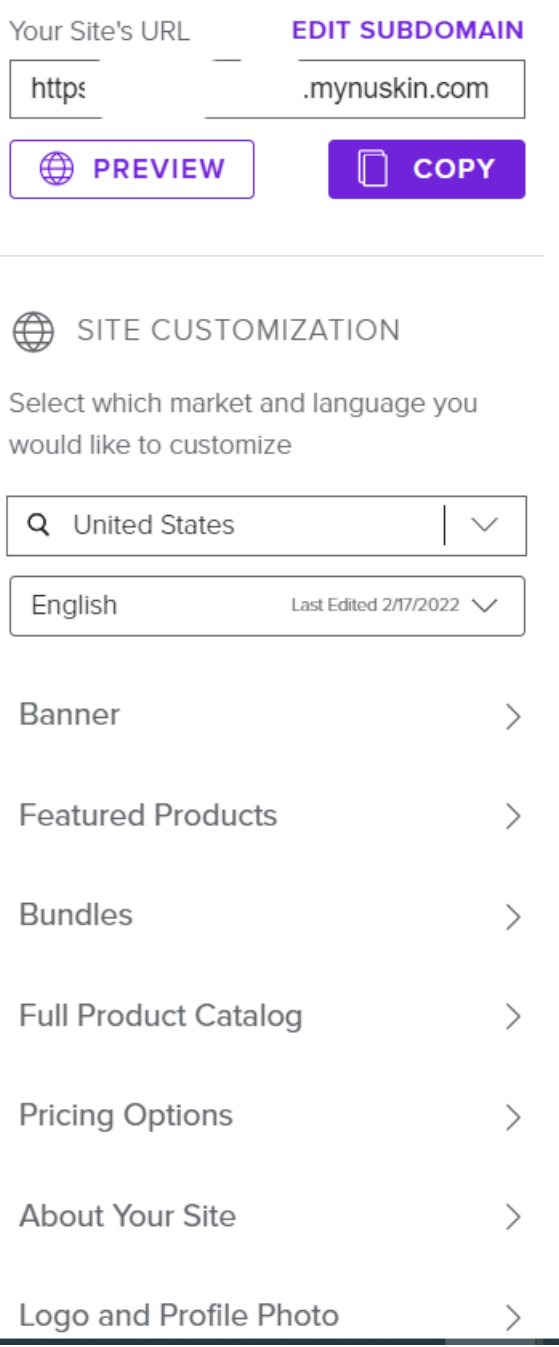